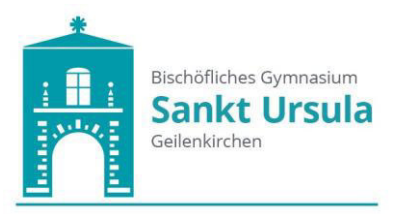

## **Informationen zum "Deutschlandticket-Schule"**

Bitte beachten Sie folgende Vorgehensweise:

#### **1.) Schülerinnen und Schüler, die einen Fahrkartenanspruch oder einen Anspruch mit Eigenanteil haben:**

Die bereits vorhandene Busfahrkarte muss an einem Fahrkartenautomaten der DB aktualisiert werden. (siehe Anleitung des Aachener Verkehrsverbund).

Bitte warten Sie jedoch mit der Aktualisierung der Fahrkarte, da es noch technische Probleme bei der Umstellung gibt.

Sobald diese behoben sind, erhalten Sie zeitnah über das eine Nachricht über DSBmobil.

Die vorhandenen Karten behalten weiter ihre Gültigkeit.

#### **2.) Schülerinnen und Schüler, die keinen Fahrkartenanspruch haben:**

Mit dem beigefügten Bestellschein kann das Deutschlandticket zu vergünstigten Konditionen (29,-€/monatlich) erworben werden. (Der Bestellschein muss vor dem Erwerb des Deutschlandtickets vom Sekretariat abgestempelt und unterschrieben werden.)

Alle neuen Schülerinnen und Schüler, die einen Anspruch auf eine Fahrkarte haben, erhalten über die Schule automatisch das Deutschlandticket. Die Fahrkarten werden in der ersten Schulwoche über die Klassenlehrerinnen und Klassenlehrer verteilt.

Bei Rückfragen steht Ihnen das Sekretariat unter der Telefonnummer 02451 – 8045 gerne zur Verfügung.

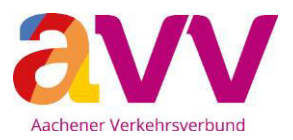

## So aktivierst du dein "Deutschlandticket Schule"

Um dein "Deutschlandticket Schule" nutzen zu können, musst du das Ticket – bevor du damit das erste Mal fahren möchtest – auf deine Chipkarte laden.

Das kannst du ganz einfach an einem der roten Fahrkartenautomaten der DB an allen Bahnhöfen<sup>1</sup> im Aachener Verkehrsverbund machen.

Lege hierzu deine Chipkarte auf das Feld mit dem blauen (((eTicket-Logo (siehe Abbildung).

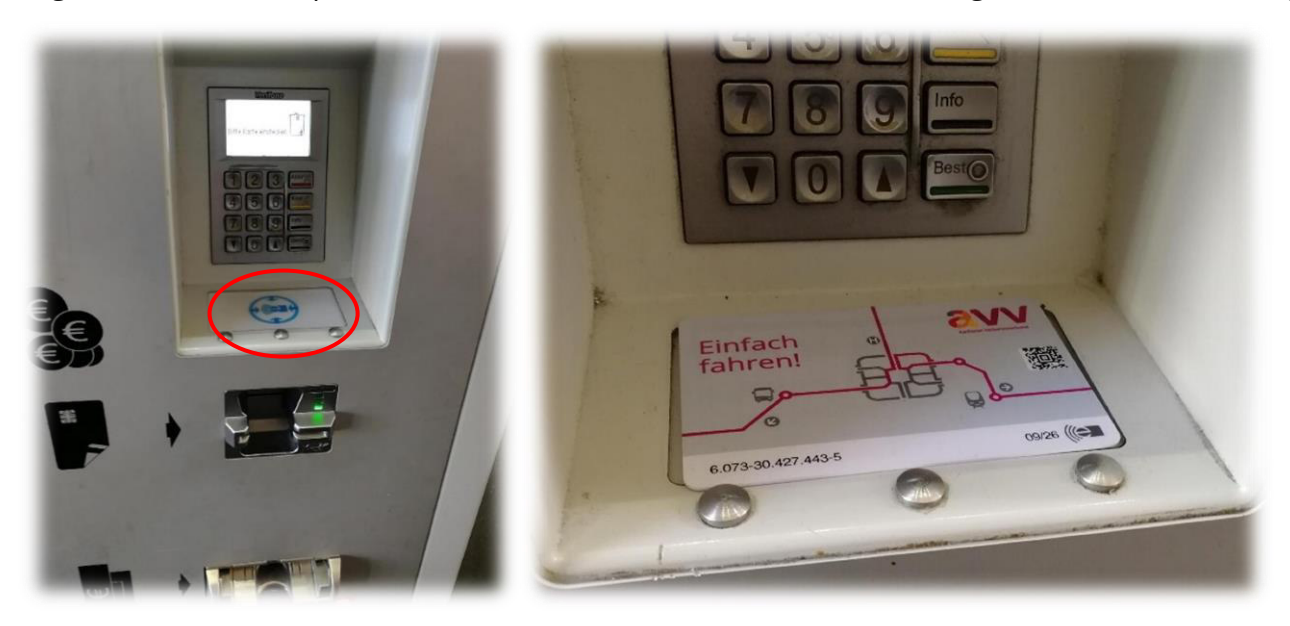

Es erscheint die folgende Anzeige "Einen Moment bitte, Ihre Chipkarte wird gelesen".

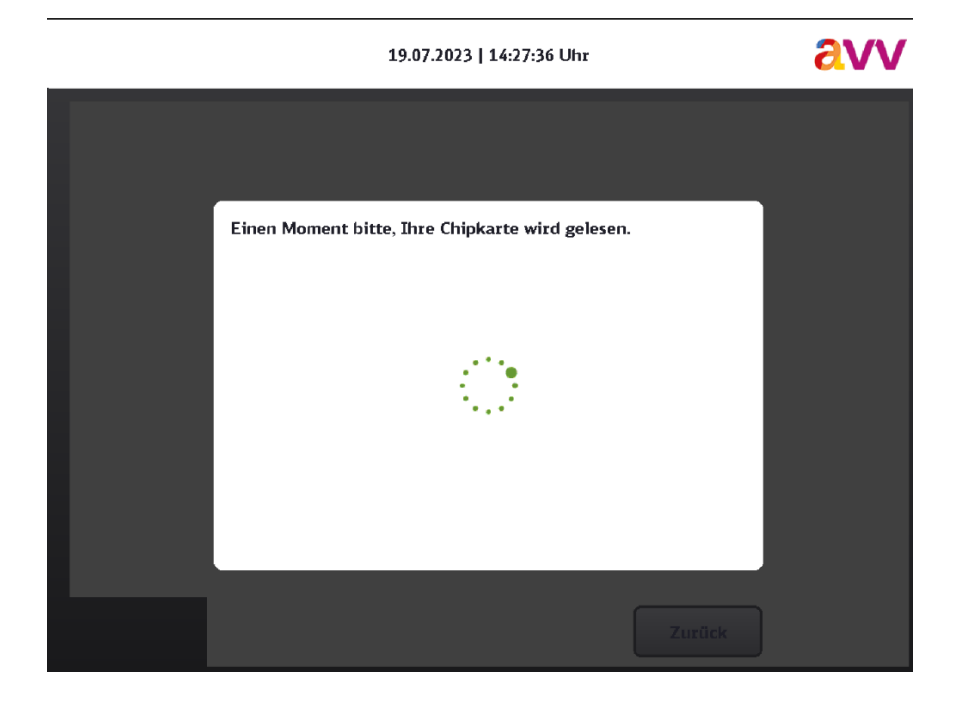

<sup>1</sup> siehe Plan im Anhang

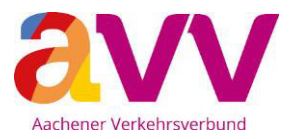

Falls nicht, prüfe erstmal, ob die Chipkarte korrekt auf dem Lesefeld liegt bzw. versuche es sonst bitte erneut oder an einem anderen Fahrkartenautomaten der DB.

Wenn der Automat deine Chipkarte nicht ausliest, ist wahrscheinlich das Lesegerät des Automaten defekt. In diesem Fall kannst du den Fehler direkt über die kostenfreie Service-Nummer unter 0800/2886644 an die DB melden. Wichtig: Die DB benötigt die entsprechende Automatennummer zur Bearbeitung des Fehlers (die Nummer steht auf dem Automaten).

Wenn das Auslesen deiner Chipkarte erfolgreich war, wird dir automatisch die Info "Für Ihre Chipkarte sind aktualisierte Daten vorhanden. Bitte lassen Sie die Chipkarte auf dem Kartenleser liegen, damit die Daten vollständig übertragen werden können" angezeigt.

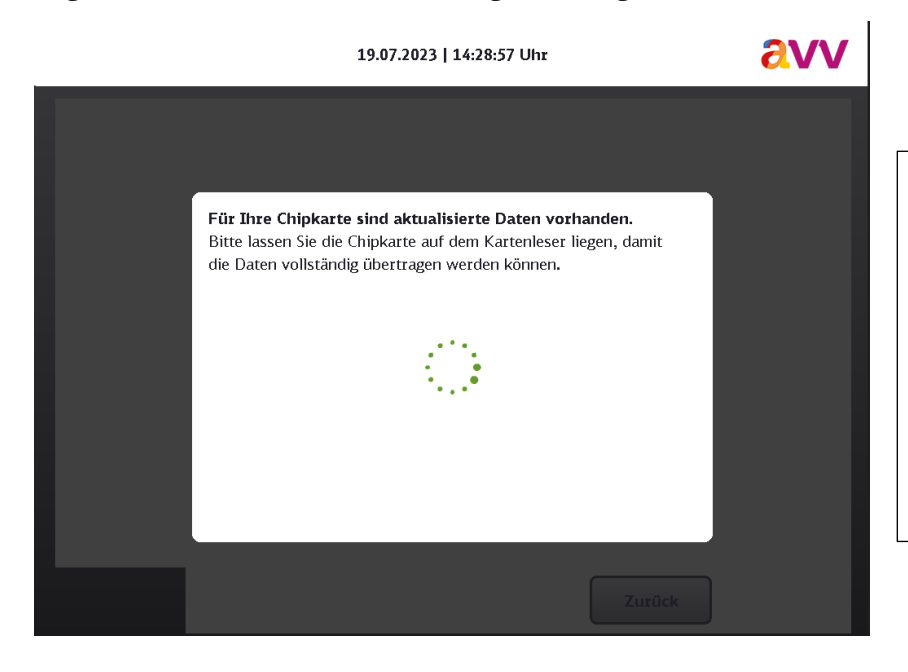

Falls diese Anzeige **nicht** erscheint, wende dich bitte direkt an dein zuständiges Verkehrsunternehmen $^2$ .

Hinweis: Auf der Rückseite deiner Chipkarte ist das Logo deines Verkehrsunternehmens abgebildet.

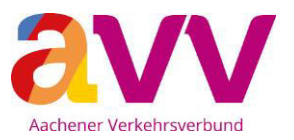

Nach erfolgreicher Übertragung des "Deutschlandticket Schule" auf deine Chipkarte erscheint die Meldung "Ausgabe von eTickets erfolgreich."

Bitte achte darauf, dass dir diese Meldung angezeigt wird. Nur dann war die Übertragung deines "Deutschlandticket Schule" erfolgreich!

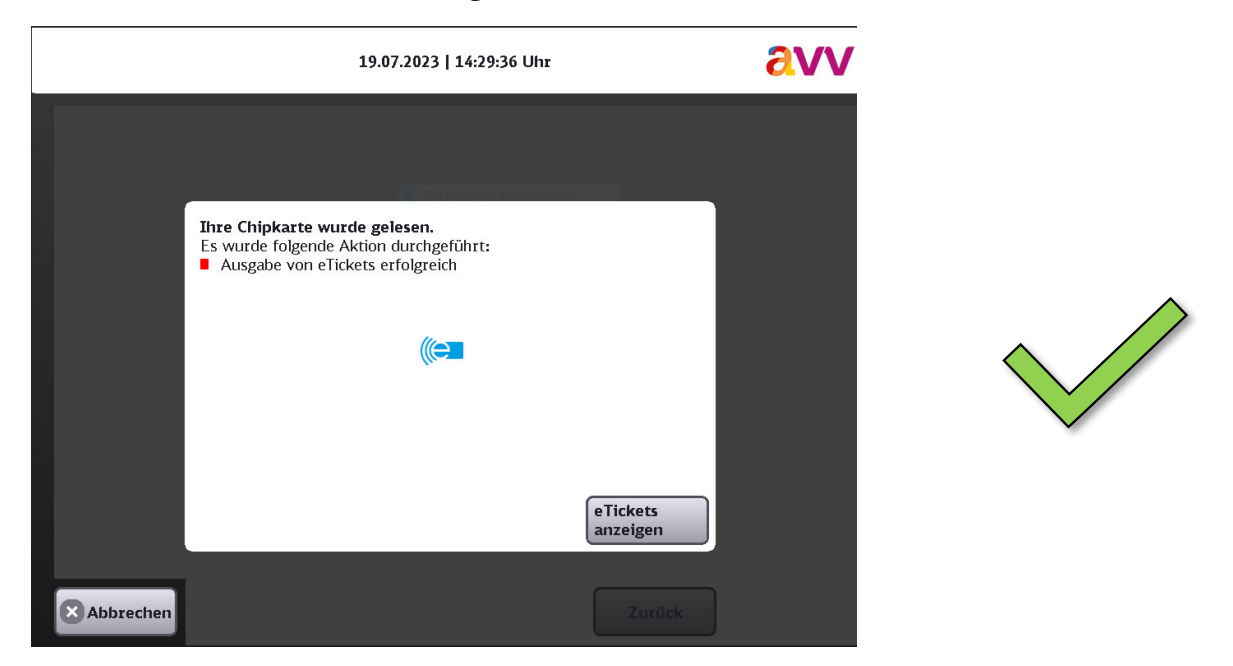

Du hast es geschafft! Jetzt kannst du dein "Deutschlandticket Schule" nutzen.

Erscheint nach Beendigung des Ladevorgangs die Meldung "Ausgabe von eTickets fehlgeschlagen. Bitte versuchen Sie es zu einem späteren Zeitpunkt erneut oder wenden Sie sich an eine Vertriebsstelle mit eTicket Logo", nimm bitte die Chipkarte herunter und lege sie dann erneut auf das Lesefeld.

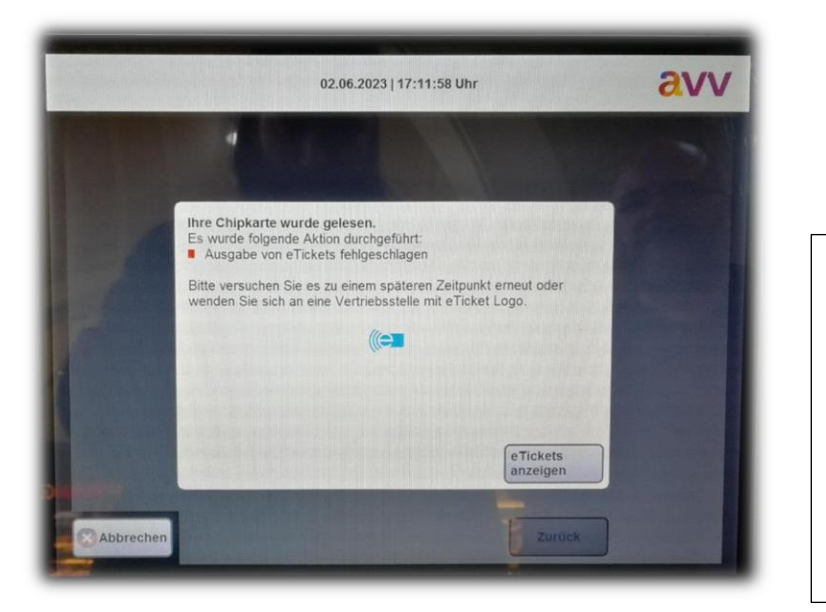

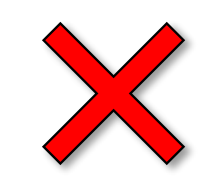

Wird die Fehlermeldung **dann immer noch** angezeigt, wende dich bitte direkt an dein zuständiges Verkehrsunterneh $men<sup>2</sup>$ .

Auf der Rückseite deiner Chipkarte ist das Logo deines Verkehrsunternehmens abgebildet.

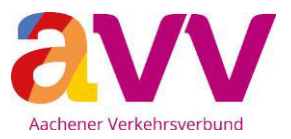

Möchtest du nachsehen, ob die Übertragung des "Deutschlandticket Schule" auf deine Chipkarte funktioniert hat?

Tippe auf die Schaltfläche "eTickets anzeigen". Es werden dir die auf deiner Chipkarte hinterlegten Tickets angezeigt.

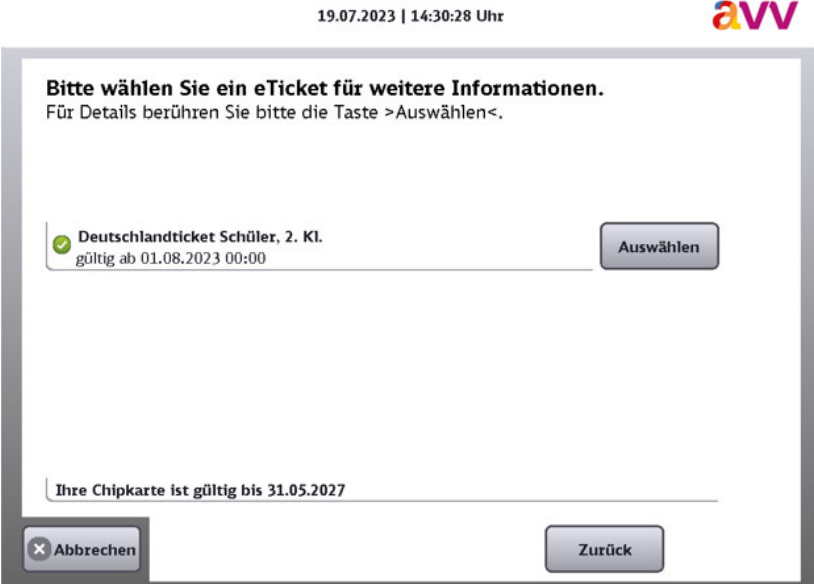

Über den Button "Auswählen" kannst du dir weitere Informationen zu deinem Ticket anzeigen lassen.

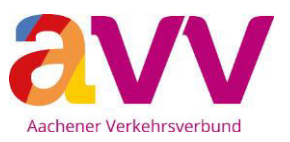

### **Bahnhöfe und Haltepunkte im AVV**

Hier kannst du an den DB-Automaten das "Deutschlandticket Schule" auf deine Chipkarte laden.

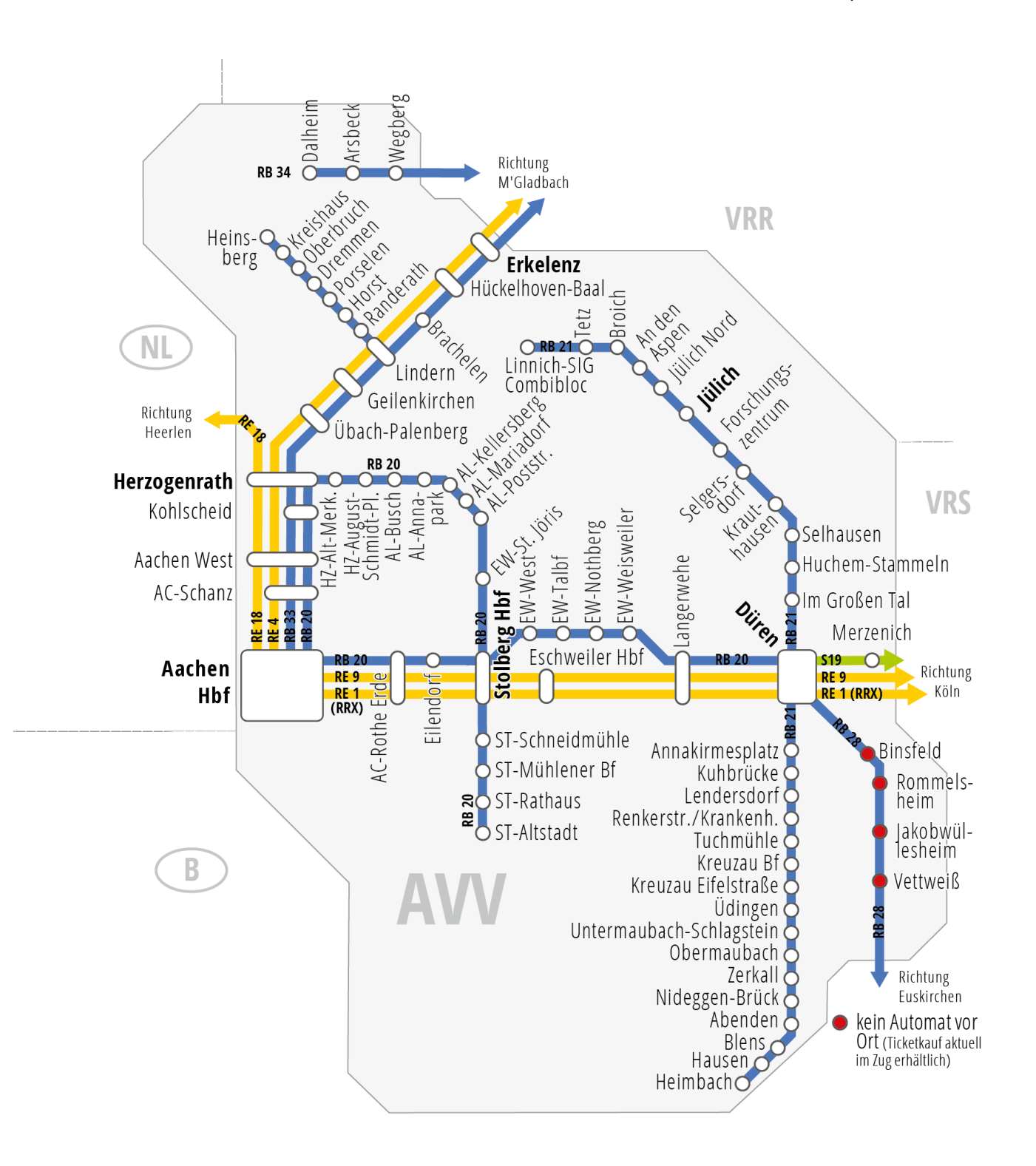

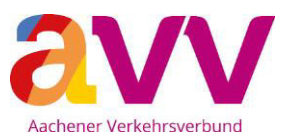

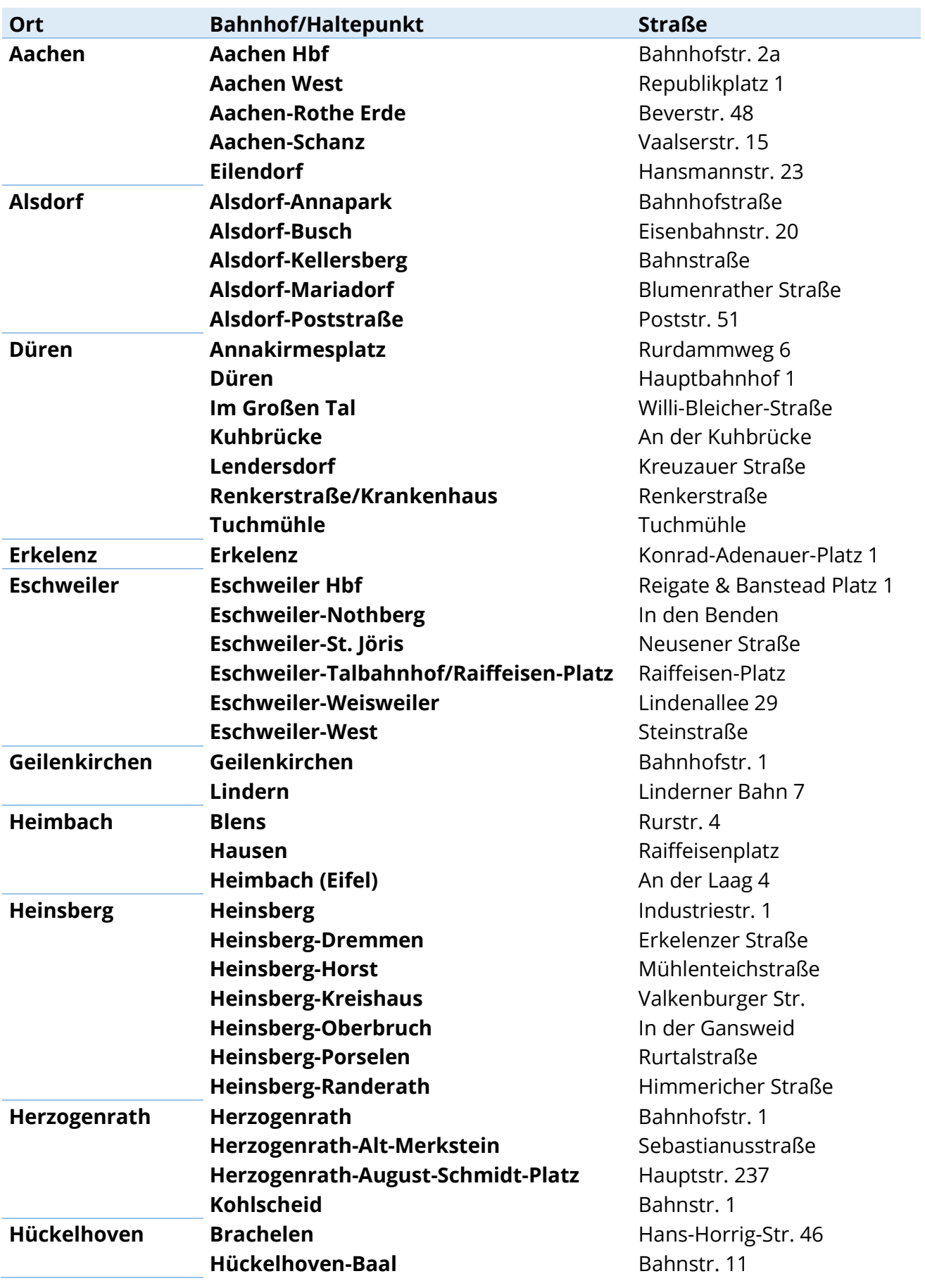

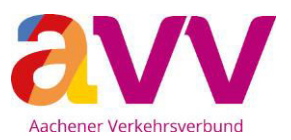

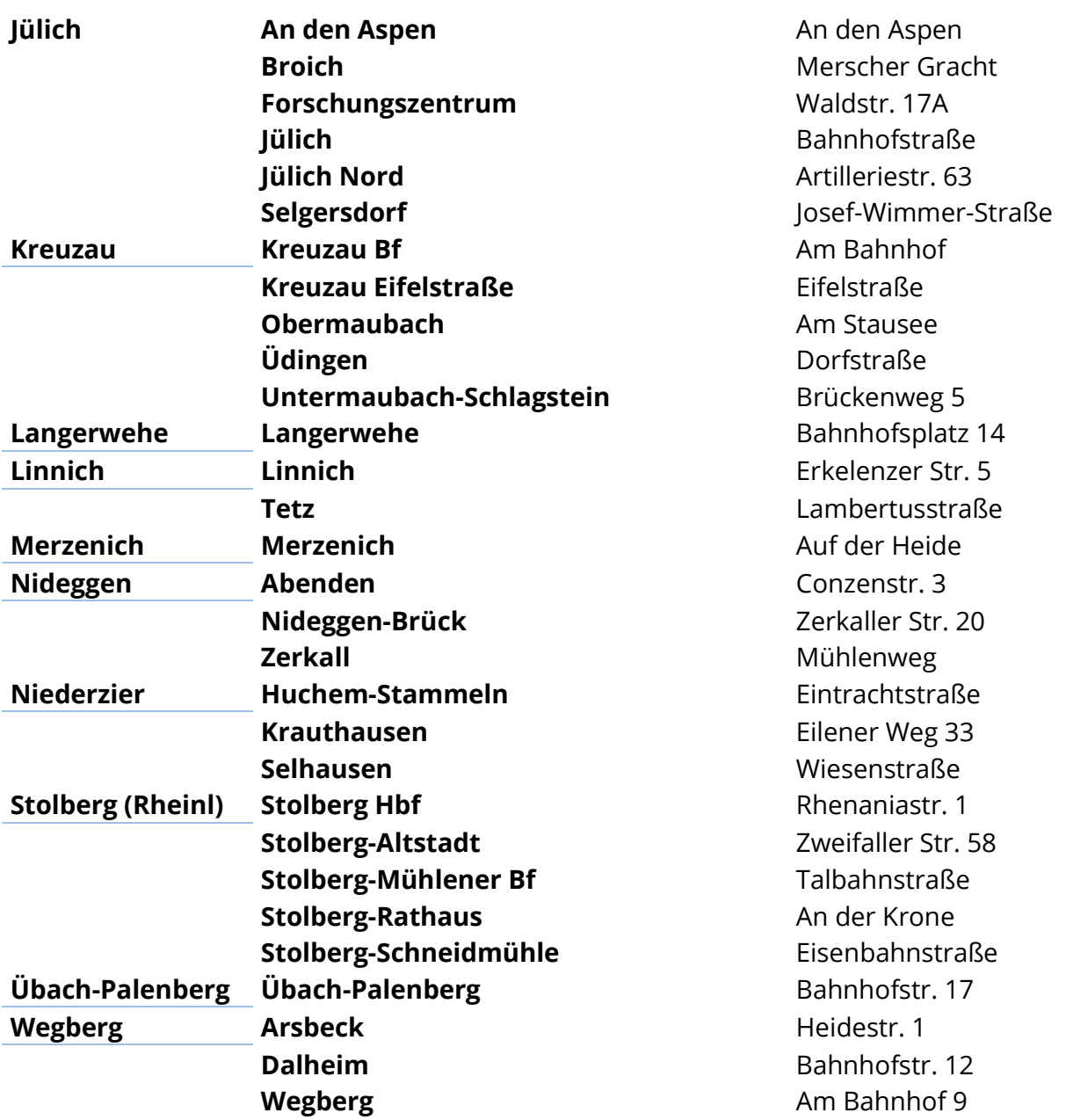

# **Gute Fahrt mit deinem "Deutschlandticket Schule"!**